## **ELECCIÓN DE LOS REPRESENTANTES DE LOS SERVIDORES DOCENTES ANTE EL COMITÉ DE SEGURIDAD Y SALUD EN EL TRABAJO DE LA UNIVERSIDAD NACIONAL "SAN LUIS GONZAGA"**

## **INSTRUCTIVO PARA EL SUFRAGIO**

La Elección de los representantes de los servidores docentes ante el Comité de Seguridad y Salud en el Trabajo de la UNICA se realizará el **viernes 02 de octubre de 2020, de 08:00 a 14:30 horas** empleando el Sistema Integrado de Gestión Educativa (SIGE).

Para emitir su voto, realice el siguiente procedimiento:

1. Acceda a la **Intranet** (usando el navegador web Google Chrome), disponible en **<http://intranet.unica.edu.pe/>**

Ingrese usando las mismas credenciales del Aula Virtual (usuario y contraseña)

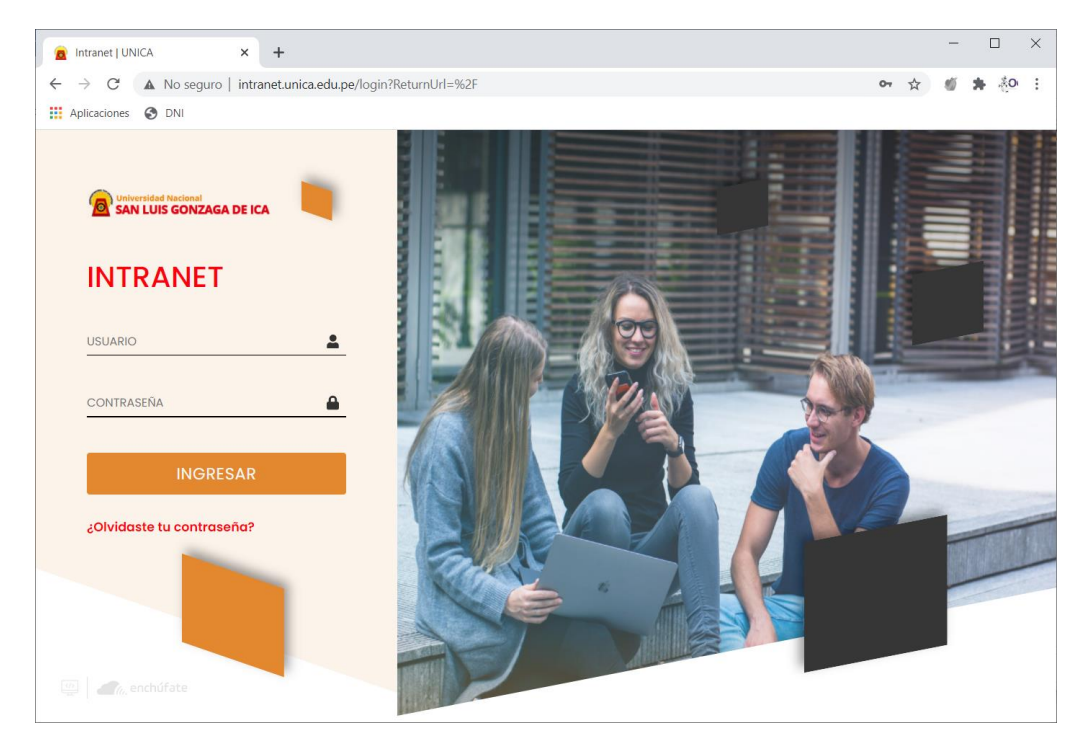

2. Dentro de la Intranet, diríjase al menú **Encuestas** – **Encuestas asignadas**

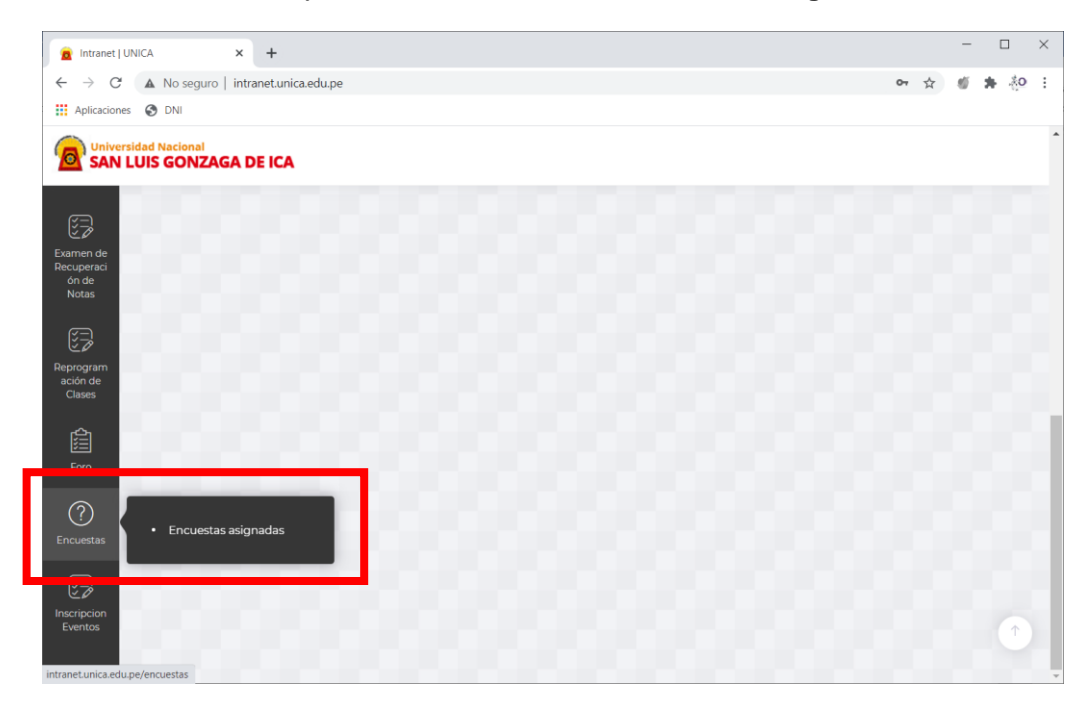

3. El sistema le mostrará un Listado de Encuestas donde encontrará asignada una con el título: **ELECCIÓN DE REPRESENTANTES DOCENTES ANTE EL COMITE DE SEGURIDAD Y SALUD EN EL TRABAJO**. Ingrese a esa encuesta haciendo clic en la flecha del recuadro rojo.

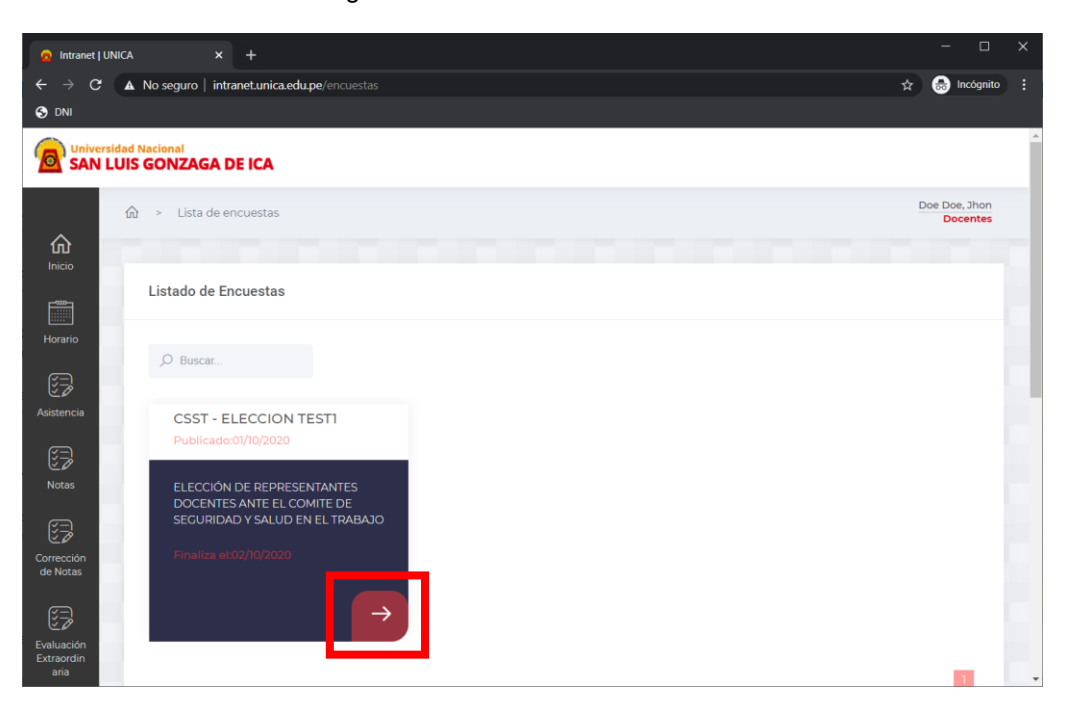

4. La encuesta le mostrará una sola pregunta con opciones para emitir su voto:

**ELECCIÓN DE REPRESENTANTES DOCENTES ANTE EL COMITE DE SEGURIDAD Y SALUD EN EL TRABAJO**

1. Para emitir su voto seleccione la opción de su preferencia, luego haga clic en Enviar Voto en BLANCO

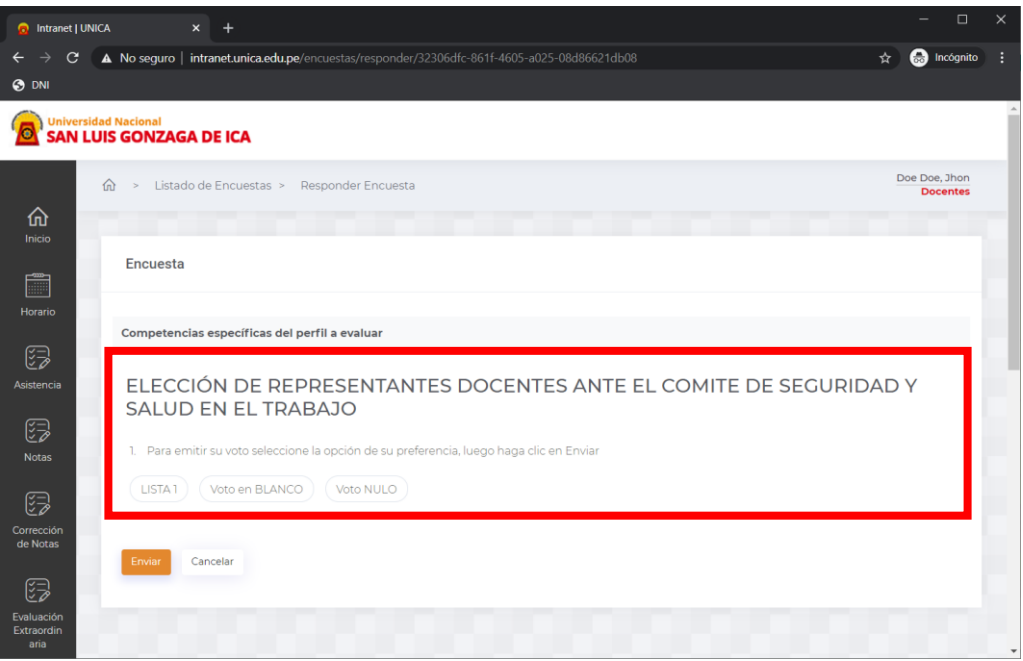

5. Seleccione la opción de su preferencia haciendo clic sobre ella, luego haga clic en **Enviar** para registrar su voto

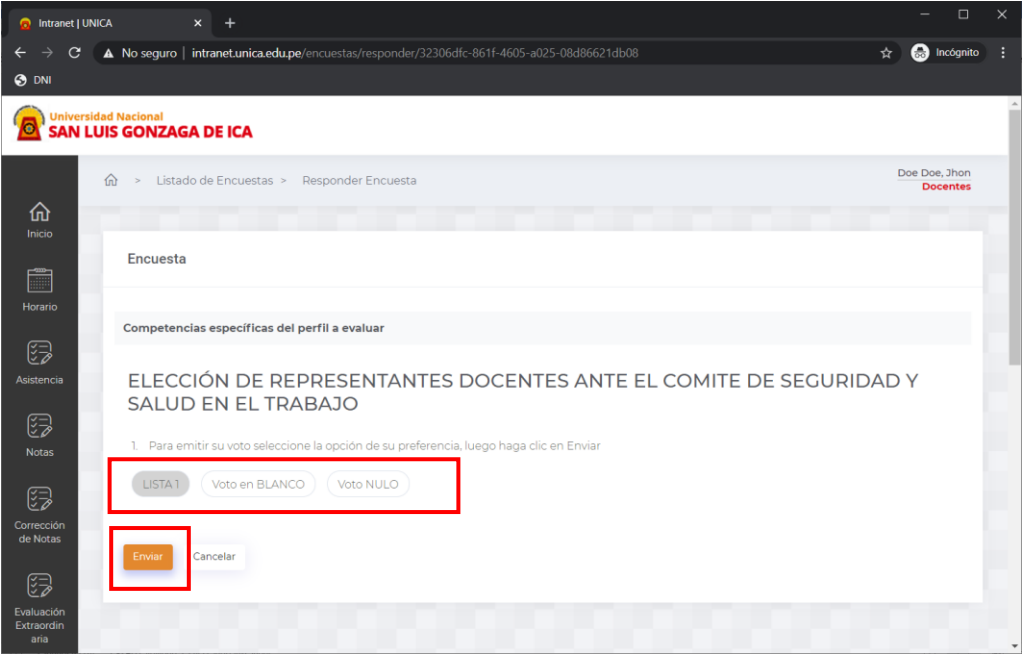

6. El sistema le mostrará un mensaje emergente en la esquina superior derecha, con el mensaje "**ÉXITO Tarea realizada satisfactoriamente**". Este mensaje confirma que su voto ha sido registrado correctamente en el sistema.

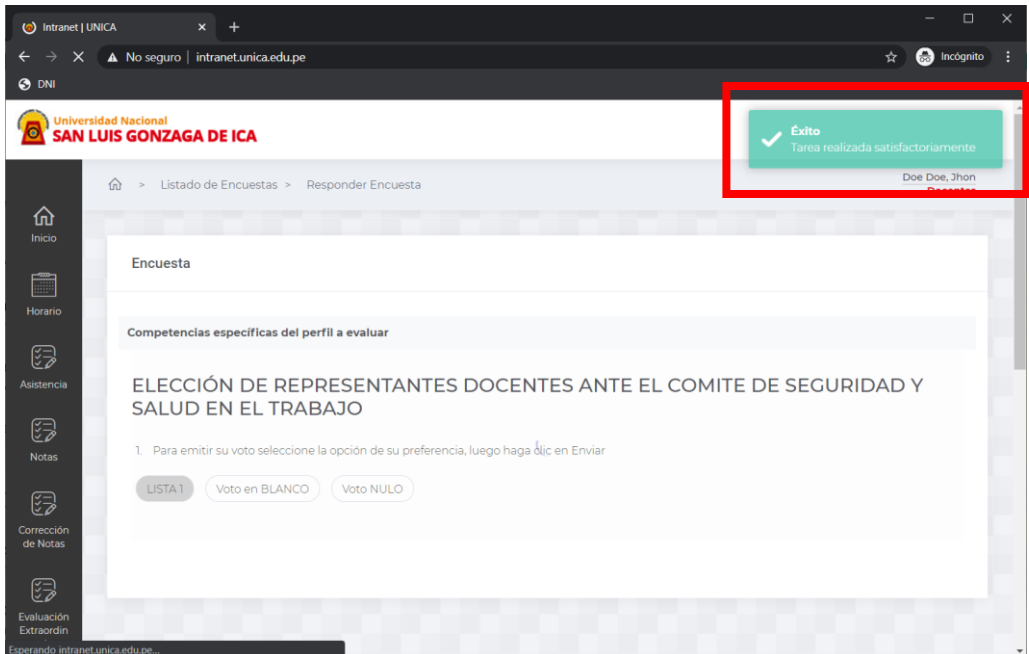

7. Finalmente, puede finalizar su sesión en el sistema

Ica, 01 de octubre de 2020

**Oficina de Tecnologías de la Información y Comunicaciones**